## How to redeem

#### Suggested tool: coinb.in

1. Copy the string from the edge of the coin. It is a private key in the WIF format (**Priv1**).

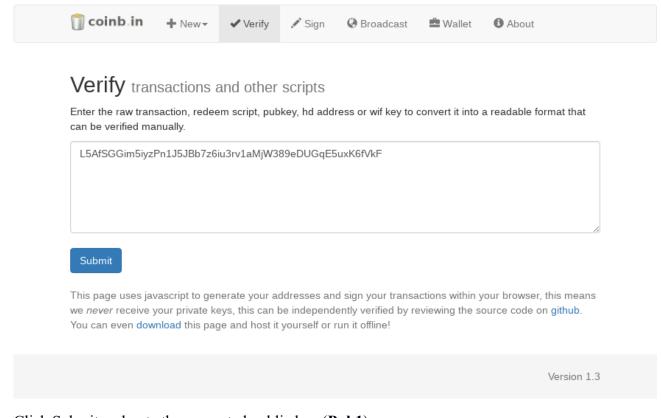

2. Click Submit and note the generated public key (Pub1).

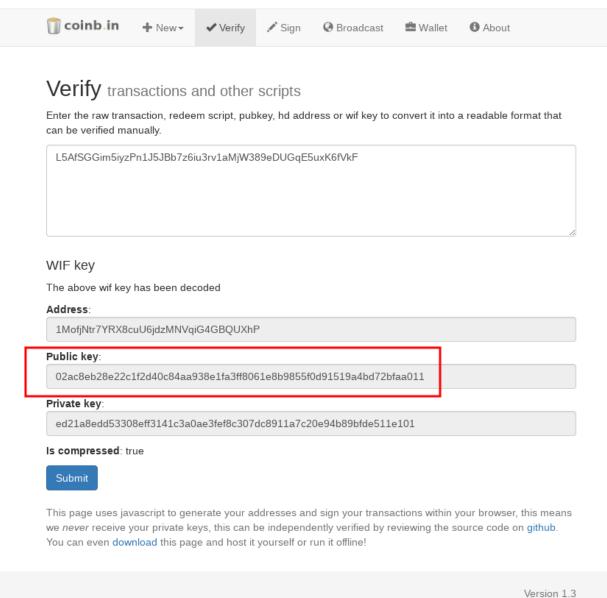

- 3. Scan the QR code on the attached "BitNote", it contains a second public key (**Pub2**). You can use any QR code scanner, e.g. Zxing (<u>Android</u>, <u>iOS</u>).
- 4. Generate a redeem script using Pub1 and Pub2 in this order.

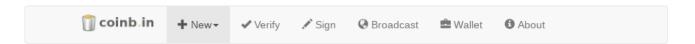

# New Multisig Address Secure multisig address

Public keys can be generated in your browser or from your bitcoin client.

Enter the public keys of all the participants, to create a multi signature address. Maximum of 15 allowed. Compressed and uncompressed public keys are accepted.

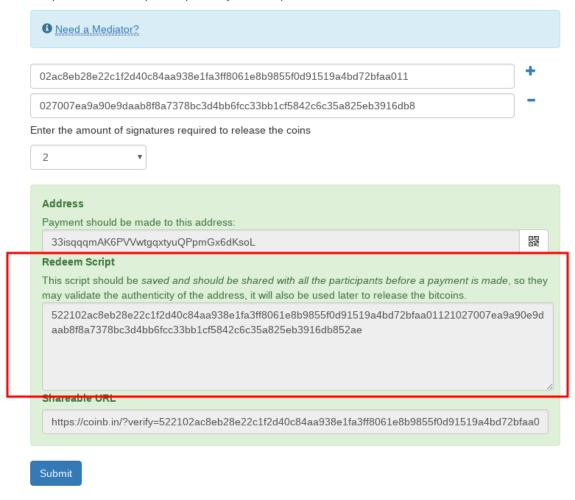

This page uses javascript to generate your addresses and sign your transactions within your browser, this means we *never* receive your private keys, this can be independently verified by reviewing the source code on github. You can even download this page and host it yourself or run it offline!

Version 1.3

5. Construct a transaction using the redeem script from the previous step. Click the *Load* button and specify a destination address, where to redeem the coins. The amount should be 0.01 minus the recommended fee. Fee estimation can be done using <u>bitcoinfees.earn.com</u>. Copy the transaction hexadecimal string.

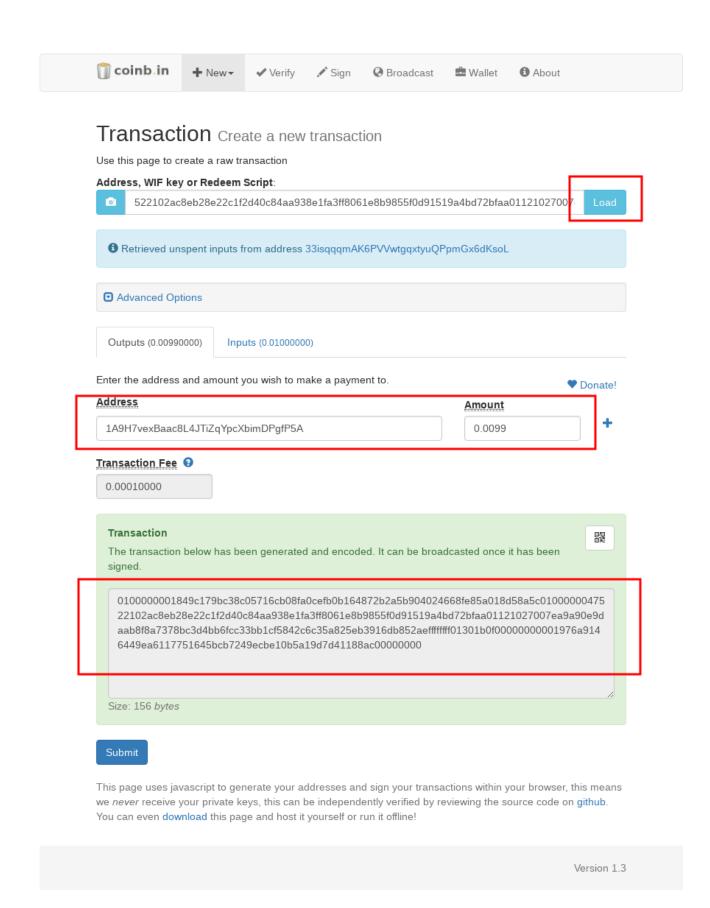

6. Sign the transaction from previous step with Priv1.

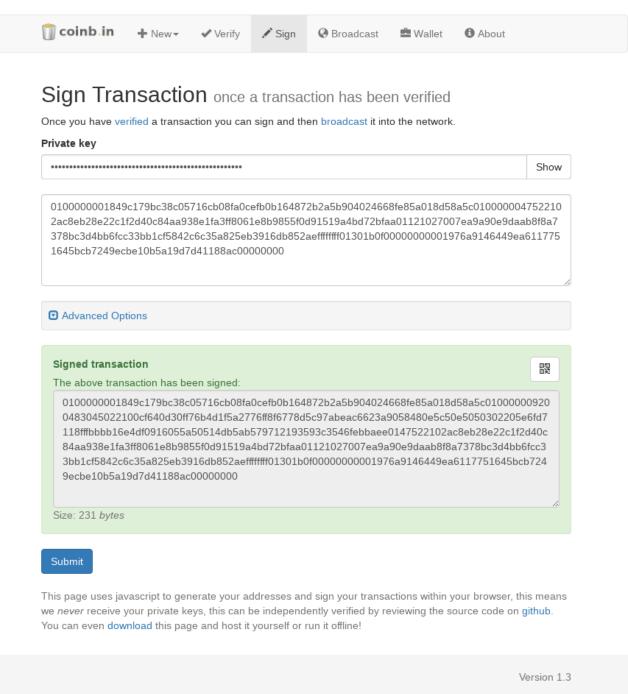

- 7. Now you need to scratch-off the holographic foil on the attached 'BitNote'. Do it with a coin as if it was a lottery ticket. Under the scratch-off field there is a second private key, Priv2. Scan it with QR code or copy down manually.
- 8. Use the result from step 7 and sign it again, this time using Priv2.

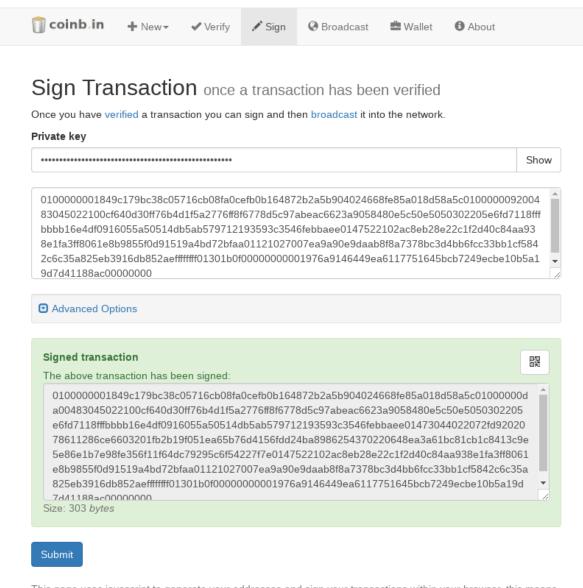

This page uses javascript to generate your addresses and sign your transactions within your browser, this means we *never* receive your private keys, this can be independently verified by reviewing the source code on github. You can even download this page and host it yourself or run it offline!

Version 1.3

9. Now you can verify the transaction which you just constructed and signed. Double check the destination address.

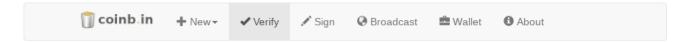

### Verify transactions and other scripts

Enter the raw transaction, redeem script, pubkey, hd address or wif key to convert it into a readable format that can be verified manually.

 $0100000001849c179bc38c05716cb08fa0cefb0b164872b2a5b904024668fe85a018d58a5c01000000da00483\\045022100cf640d30ff76b4d1f5a2776ff8f6778d5c97abeac6623a9058480e5c50e5050302205e6fd7118fffbbbb\\16e4df0916055a50514db5ab579712193593c3546febbaee01473044022072fd9202078611286ce6603201fb2\\b19f051ea65b76d4156fdd24ba8986254370220648ea3a61bc81cb1c8413c9e5e86e1b7e98fe356f11f64dc792\\95c6f54227f7e0147522102ac8eb28e22c1f2d40c84aa938e1fa3ff8061e8b9855f0d91519a4bd72bfaa0112102\\7007ea9a90e9daab8f8a7378bc3d4bb6fcc33bb1cf5842c6c35a825eb3916db852aefffffff01301b0f000000000\\01976a9146449ea6117751645bcb7249ecbe10b5a19d7d41188ac00000000$ 

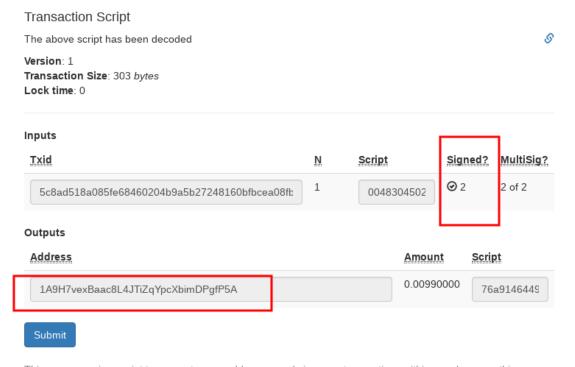

This page uses javascript to generate your addresses and sign your transactions within your browser, this means we *never* receive your private keys, this can be independently verified by reviewing the source code on github. You can even download this page and host it yourself or run it offline!

Version 1.3

10. If everything is fine you can broadcast the transaction to the bitcoin network.

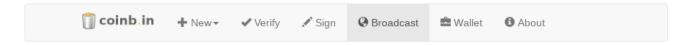

#### Broadcast Transaction into the bitcoin network

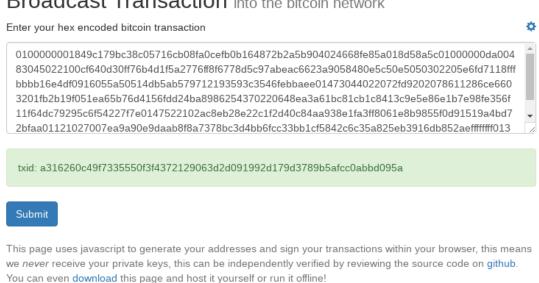

You can even download this page and host it yourself or run it offline!

Version 1.3

11. Congratulations! Now the coin is redeemed and the bitcoins are free again. But still, there is some silver left;-)